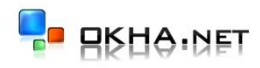

# Ценообразование

2010 © **ОКНА.NET** 

#### **Введение**

«Окна.NET» - программа, которая позволяет организовать взаимодействие между производителем окон ПВХ и удаленными точками продаж (дилеры или столы заказов). В программе уже настроено несколько систем профилей и фурнитуры, пользователям остается только организовать передачу цен и наценок. В данном руководстве пошагово описана методика настройки ценового взаимодействия между удаленными подразделениями. Также описаны варианты обмена данными.

## **1. Ценообразование**

В программе предусмотрено два механизма ценообразования: наценка на тип изделия (см. п. 2) и наценка на материалы (см. п. 3).

При расчете стоимости изделия учитываются оба механизма ценообразования (наценка на тип изделия и наценка на материал), т.б если в ценовой группе на изделие установлен процент наценки равный 20 а наценка на группу материалов равна 15, то при расчете цены продажи соответствующего материала будет учитываться суммарный процент наценки, равный 35

# **2. Настройка ценовых групп (Наценка на тип изделия)**

Для вызова окна ценовых групп нужно выбрать меню «Настройка - > ценовые группы» (см. рис 1)

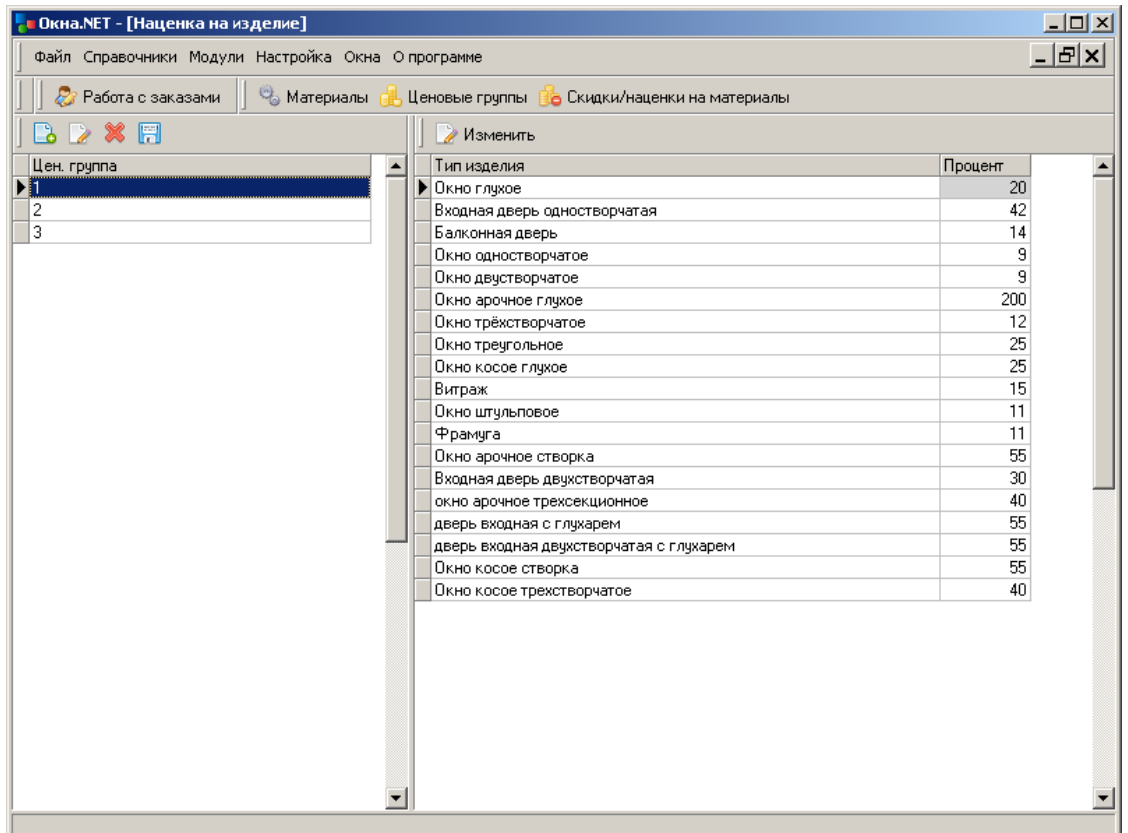

Рис.1

В таблицу слева можно внесены названия ценовых групп (можно добавить, удалить, переименовать по своему усмотрению).

В каждой ценовой группе назначен собственный процент наценки на каждый из типов изделий (таблица справа). Типы изделий формируются в справочнике типов, который вызывается через меню «Справочники -> типы изделий».

В столбец «Процент» вноситься процент наценки на себестоимость изделия (по этой цене производитель продает изделия). Обозначим эту величину как **ЦЕНА <sup>п</sup>**

## **3. Установка скидок/наценок на материалы**

В программе существует возможность установить наценки на группы материалов. Для этого нужно выбрать п. «Скидки/наценки на материалы». (см рис.2) Величина наценки может быть установлена со знаком минус, что позволяет продавать материалы ниже себестоимости.

В правой таблице указывается общий процент наценки на материалы. Если в таблице слева указан нулевой процент наценки на подкатегорию материалов, то программа использует общий процент наценки.

| • Окна.NET - [Ценообразование]                                                                |                |  |                       |       |                |  |  |  |  |  |
|-----------------------------------------------------------------------------------------------|----------------|--|-----------------------|-------|----------------|--|--|--|--|--|
| Файл Справочники Модули Настройка Окна Опрограмме                                             |                |  |                       |       |                |  |  |  |  |  |
| $- E $ x                                                                                      |                |  |                       |       |                |  |  |  |  |  |
| • Материалы<br>23 Работа с заказами<br><u>- Ценовые группы По</u> Скидки/наценки на материалы |                |  |                       |       |                |  |  |  |  |  |
| D X F<br>್ದಿ                                                                                  |                |  | $\vee$ & FI           |       |                |  |  |  |  |  |
| Категория наценок                                                                             | % наценки      |  | ⊟ Профиль             |       |                |  |  |  |  |  |
| Себестоимость                                                                                 | $\overline{0}$ |  | Рама                  | 0.000 |                |  |  |  |  |  |
|                                                                                               |                |  | Створка               | 0,000 |                |  |  |  |  |  |
|                                                                                               |                |  | Импост                | 0.000 |                |  |  |  |  |  |
|                                                                                               |                |  | Расширитель           | 0,000 |                |  |  |  |  |  |
|                                                                                               |                |  | Соединитель           | 0,000 |                |  |  |  |  |  |
|                                                                                               |                |  | <b>Порог</b>          | 0.000 |                |  |  |  |  |  |
|                                                                                               |                |  | Штульп                | 0,000 |                |  |  |  |  |  |
|                                                                                               |                |  | Армировка             | 0,000 |                |  |  |  |  |  |
|                                                                                               |                |  | Штапик                | 0,000 |                |  |  |  |  |  |
|                                                                                               |                |  | Донный профиль        | 0.000 |                |  |  |  |  |  |
|                                                                                               |                |  | Цоколь                | 0,000 |                |  |  |  |  |  |
|                                                                                               |                |  | Притвор               | 0,000 |                |  |  |  |  |  |
|                                                                                               |                |  | ⊟ Фурнитура           |       |                |  |  |  |  |  |
|                                                                                               |                |  | Основной запор        | 0,000 |                |  |  |  |  |  |
|                                                                                               |                |  | Петли                 | 0.000 |                |  |  |  |  |  |
|                                                                                               |                |  | Ножницы на створке    | 0.000 |                |  |  |  |  |  |
|                                                                                               |                |  | Дек. накладки         | 0,000 |                |  |  |  |  |  |
|                                                                                               |                |  | Угловой переключатель | 0.000 |                |  |  |  |  |  |
|                                                                                               |                |  | Ножницы на раме       | 0,000 |                |  |  |  |  |  |
|                                                                                               |                |  | Средний запор         | 0,000 |                |  |  |  |  |  |
|                                                                                               |                |  | Блокиратор            | 0.000 |                |  |  |  |  |  |
|                                                                                               |                |  | Ручка                 | 0.000 |                |  |  |  |  |  |
|                                                                                               |                |  | □ Стеклопакеты        |       |                |  |  |  |  |  |
|                                                                                               |                |  | Стекло                | 0,000 |                |  |  |  |  |  |
|                                                                                               |                |  | Дистанционная рамка   | 0.000 |                |  |  |  |  |  |
|                                                                                               |                |  | Комплектующие         | 0,000 |                |  |  |  |  |  |
|                                                                                               |                |  | Химия                 | 0,000 |                |  |  |  |  |  |
|                                                                                               |                |  | ⊟ Крепеж              |       | $\overline{ }$ |  |  |  |  |  |
|                                                                                               |                |  |                       |       |                |  |  |  |  |  |
|                                                                                               |                |  |                       |       |                |  |  |  |  |  |

Рис. 2

#### **4. Изменение закупочных цен материалов**

Для изменения закупочных цен материалов нужно войти в справочник материалов п. «Справочники - > материалы» (см. рис. 3) Для изменения цены материала выбирается пункт меню «Изменить» (клавиша F4). В появившемся диалоговом окне можно установить необходимую закупочную цену.

| • Окна.NET - [Справочник материалов]              |                         |                                                                              |                                  |      |           | $  $ $\Box$   $\times$      |  |  |
|---------------------------------------------------|-------------------------|------------------------------------------------------------------------------|----------------------------------|------|-----------|-----------------------------|--|--|
| Файл Справочники Модули Настройка Окна Опрограмме |                         |                                                                              |                                  |      |           |                             |  |  |
| Работа с заказами                                 |                         | <b>C</b> Материалы <mark>Н</mark> Ценовые группы На Категории скидок/наценок |                                  |      |           |                             |  |  |
| Категории материалов                              |                         |                                                                              |                                  |      |           |                             |  |  |
| λ<br>Добавить                                     |                         | Ins                                                                          |                                  | Apr2 |           |                             |  |  |
| Bce<br>$\Box$                                     | (Ap                     | F4<br>Изменить                                                               |                                  |      | Категория | $\Box$ ogi $\blacktriangle$ |  |  |
| ⊟ Профиль<br><b>Pama</b>                          | Удалить<br>1-           | Del                                                                          | ной 475-600 м<br><b>10-900мм</b> |      |           |                             |  |  |
| Створка<br>я                                      | 1.                      |                                                                              | 10-1300мм                        |      |           |                             |  |  |
| Импост<br>G                                       | Ч                       | F7<br>Поиск по артикулу                                                      | <b>201-1600MM</b>                |      |           |                             |  |  |
| 51<br>Расширитель                                 | $\Box$<br>$\ddagger$    | Поиск по наименованию F9                                                     | ной 1601-2000                    |      |           |                             |  |  |
| Ħ<br>Соединитель                                  | 團<br>$1 -$<br>Сохранить | F10                                                                          | 00-2200мм                        |      |           |                             |  |  |
| <b>Nopor</b><br>æ.                                | 1-11115-20              | Привод поворотно-откидной 2001-2400                                          |                                  |      |           |                             |  |  |
| Штульп<br>m                                       |                         | 1-11254-09-001 верхний кронштейн модиф.                                      |                                  |      |           |                             |  |  |
| Армировка<br>Ŧ                                    |                         | 1-11254-13-001 Верхний кронштейн м/о 13 мм модиф.                            |                                  |      |           |                             |  |  |
| Штапик<br>G                                       | 1-11255-38              | Чдлинитель основного привода 380 мм                                          |                                  |      |           |                             |  |  |
| Донный профиль                                    | 1-11255-58              | Чдлинитель основного привода 580 мм                                          |                                  |      |           |                             |  |  |
| <b>П</b> Цоколь                                   | 1-11277-00-001          | верхняя петля на раму модиф.                                                 |                                  |      |           |                             |  |  |
| Притвор                                           | 1-11352-05              | угловая передача с узкая                                                     |                                  |      |           |                             |  |  |
| Фурнитура<br>$\overline{+}$                       | 1-11358-16              | чгловая передача с резьбой                                                   |                                  |      |           |                             |  |  |
| Стеклопакеты                                      | 1-11402-08              | откидной фиксатор простой (600-800м)                                         |                                  |      |           |                             |  |  |
| Крепеж                                            | 1-11402-21              | откидной фиксатор простой (801-2400)                                         |                                  |      |           |                             |  |  |
| Москитные сетки                                   | 1-11421-00-001          | нижняя петля на створкч                                                      |                                  |      |           |                             |  |  |
| Панели                                            | 1-11422-00-001          | нижняя петля на рамч                                                         |                                  |      |           |                             |  |  |
| Дополнительная комплект                           | 1-11501-00              | блокировщик откидывания                                                      |                                  |      |           |                             |  |  |
| Готовая продукция                                 | 1-11601-00              | Поворотная петля верхняя                                                     |                                  |      |           |                             |  |  |
| Затраты                                           | 1-11603-09-001          | Средняя петля регулируемая                                                   |                                  |      |           |                             |  |  |
|                                                   |                         | $\blacktriangleright$ 1-11603-13-001 Средняя петля регулируемая м/о 13 м     |                                  |      |           |                             |  |  |
|                                                   | 1-20002-16              | Фрамужные ножницы                                                            |                                  |      |           |                             |  |  |
|                                                   | 1-32806-09              | ответная планка (3-02806-09)                                                 |                                  |      |           |                             |  |  |
|                                                   | 1-32835-09              | п/о ответная планка для 1-11402** [мо                                        |                                  |      |           |                             |  |  |
|                                                   | 1-32841-09              | упор блокировщика откидывания [м/с                                           |                                  |      |           |                             |  |  |
|                                                   | 1-32841-13              | Упор блокировщика откидывания (офг                                           |                                  |      |           |                             |  |  |
| $\left  \cdot \right $<br>$\mathbf{F}$            | $\blacksquare$          |                                                                              |                                  |      |           |                             |  |  |
|                                                   |                         |                                                                              |                                  |      |           | D.                          |  |  |

Рис. 3

#### **5. Обмен прайсами.**

В программе существует возможность обмена прайсами. Например, производитель устанавливает у себя программу, настраивает цены и наценки, выгружает и передает цены и наценки дилеру или в стол заказов. Естественно, при наличии на удаленной точке установленной программы «Окна.NET».

Для выгрузки цен и наценок нужно выбрать меню «Файл -> Сохранить цены и наценки» (см. рис.4). После этого нужно указать папку и необходимое имя файла. Программа сформирует файл экспорта. В файле экспорта будут записаны текущие цены со всеми материалами, а также все наценки (и на тип изделия и на материалы).

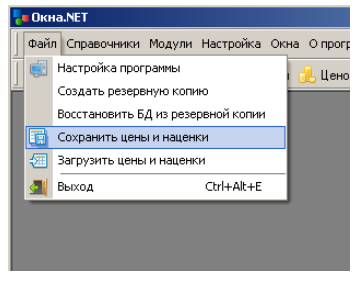

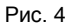

Файл экспорта можно отправить по e-mail на любую удаленную точку продаж (дилер или стол заказов). На удаленной точке нужно будет загрузить полученный файл. Для этого выбирается пункт меню «Файл->Загрузить цены и наценки».

# 6. **Расчет стоимости изделия.**

При внесении нового изделия в заказ, оператор должен выбрать тип изделия и категорию наценок на материалы, настройка которых была описана выше (см. рис 5).

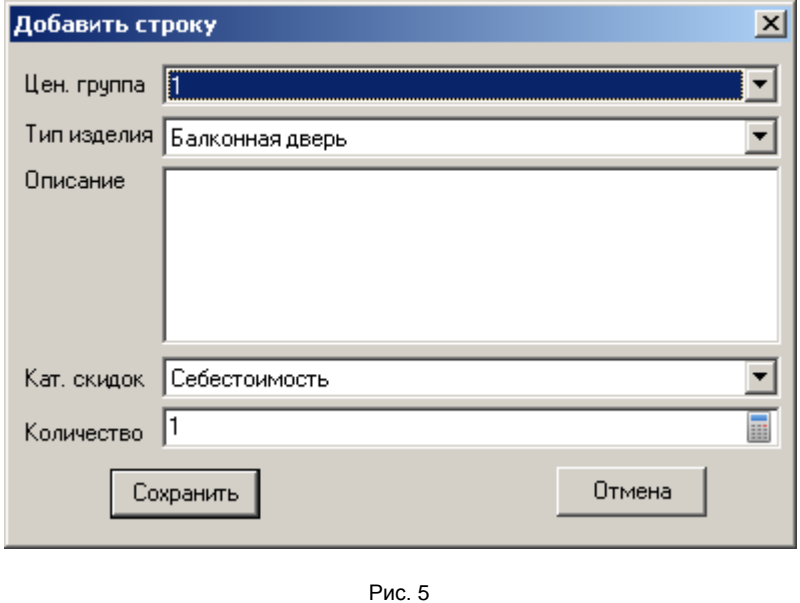

Исходя из этих параметров и формируется окончательная цена продажи для клиента. **Таким образом любой производитель имеет возможность очень гибко и эффективно управлять ценами на собственную продукцию.**